## **Inhaltsverzeichnis**

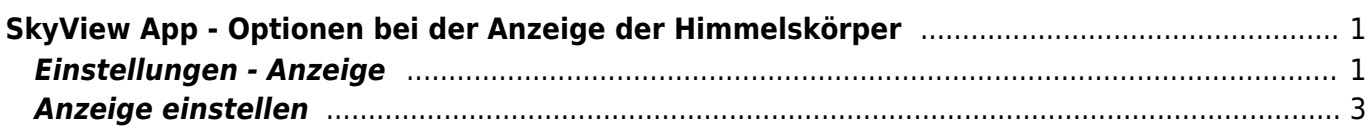

## <span id="page-2-0"></span>**SkyView App - Optionen bei der Anzeige der Himmelskörper**

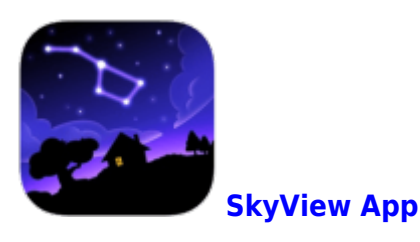

Wenn du die Kamera eingeschalten hast, kannst die Sternbilder ins Kamerabild einbleden lassen. In den Einstellungen kannst du bestimmen, was dir eingeblendet werden soll.

## **Einstellungen - Anzeige**

<span id="page-2-1"></span>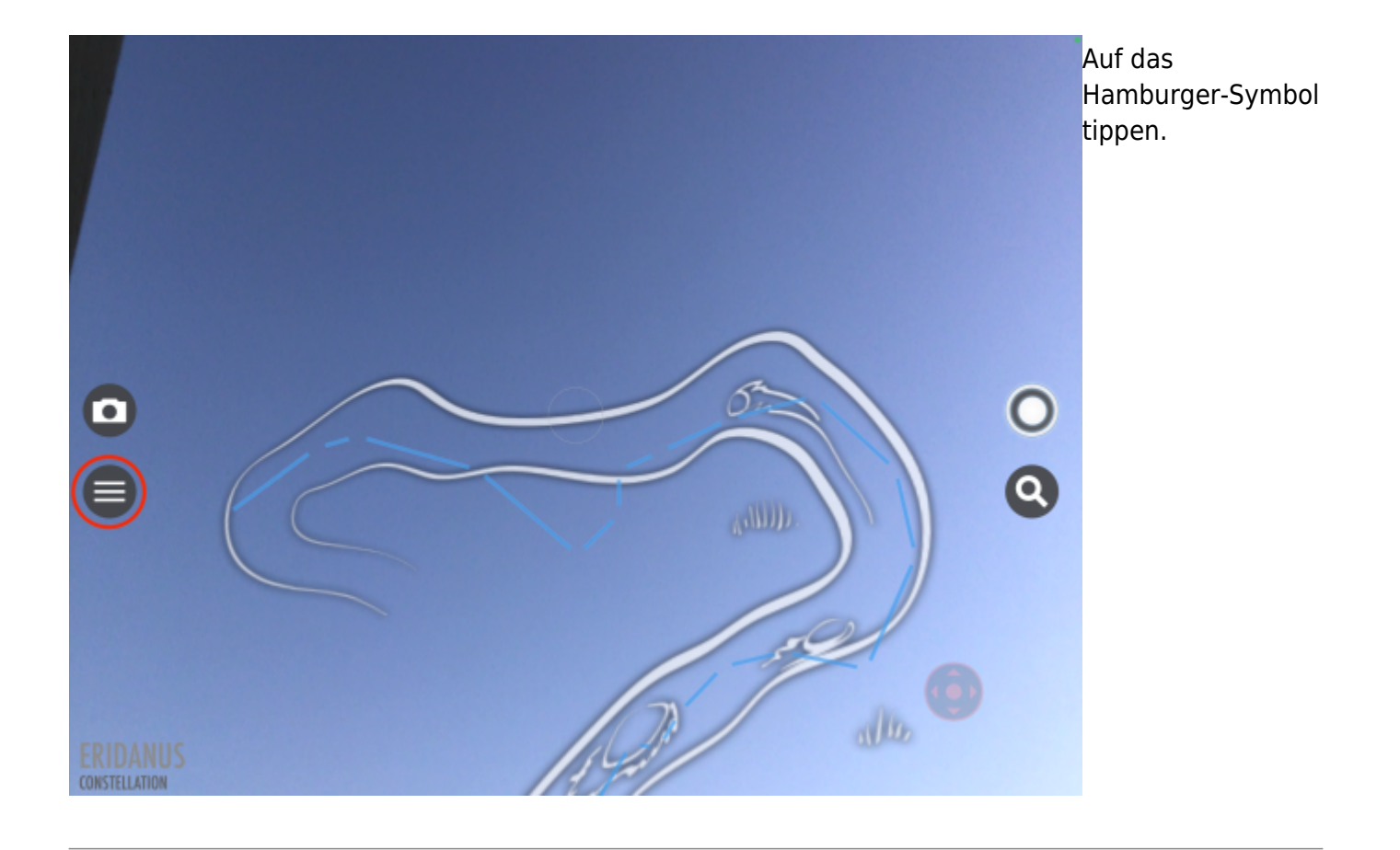

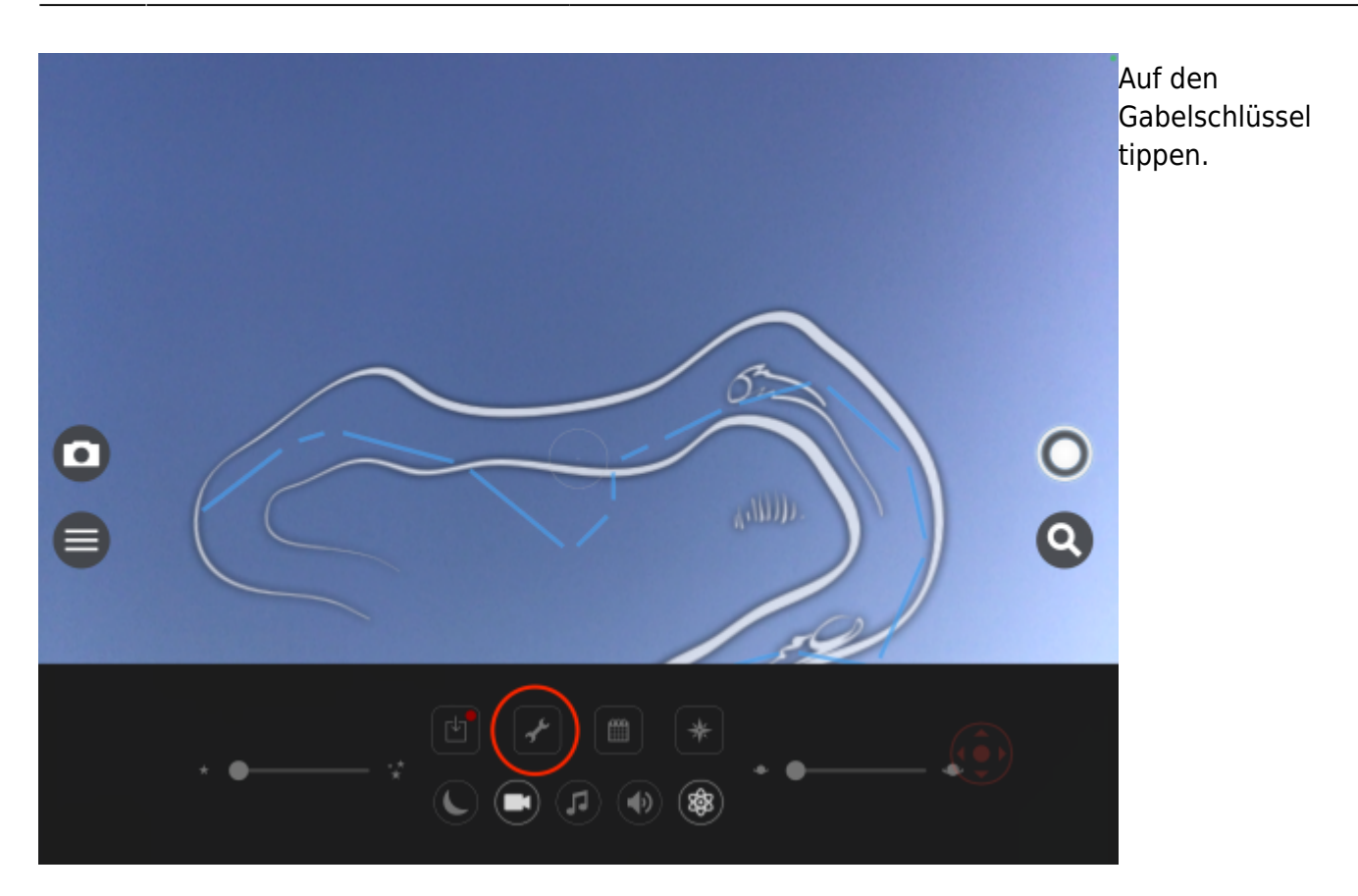

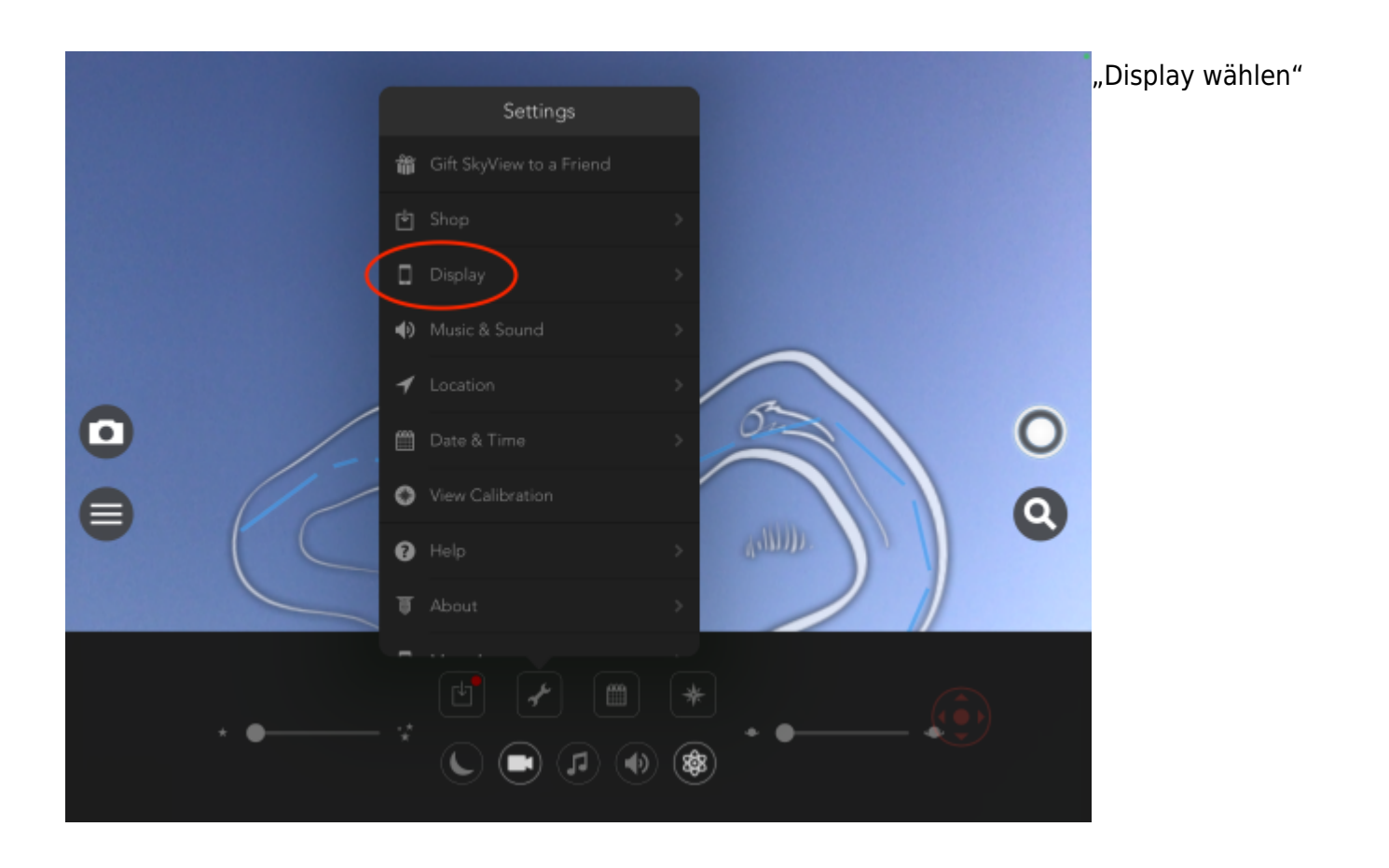

## <span id="page-4-0"></span>**Anzeige einstellen**

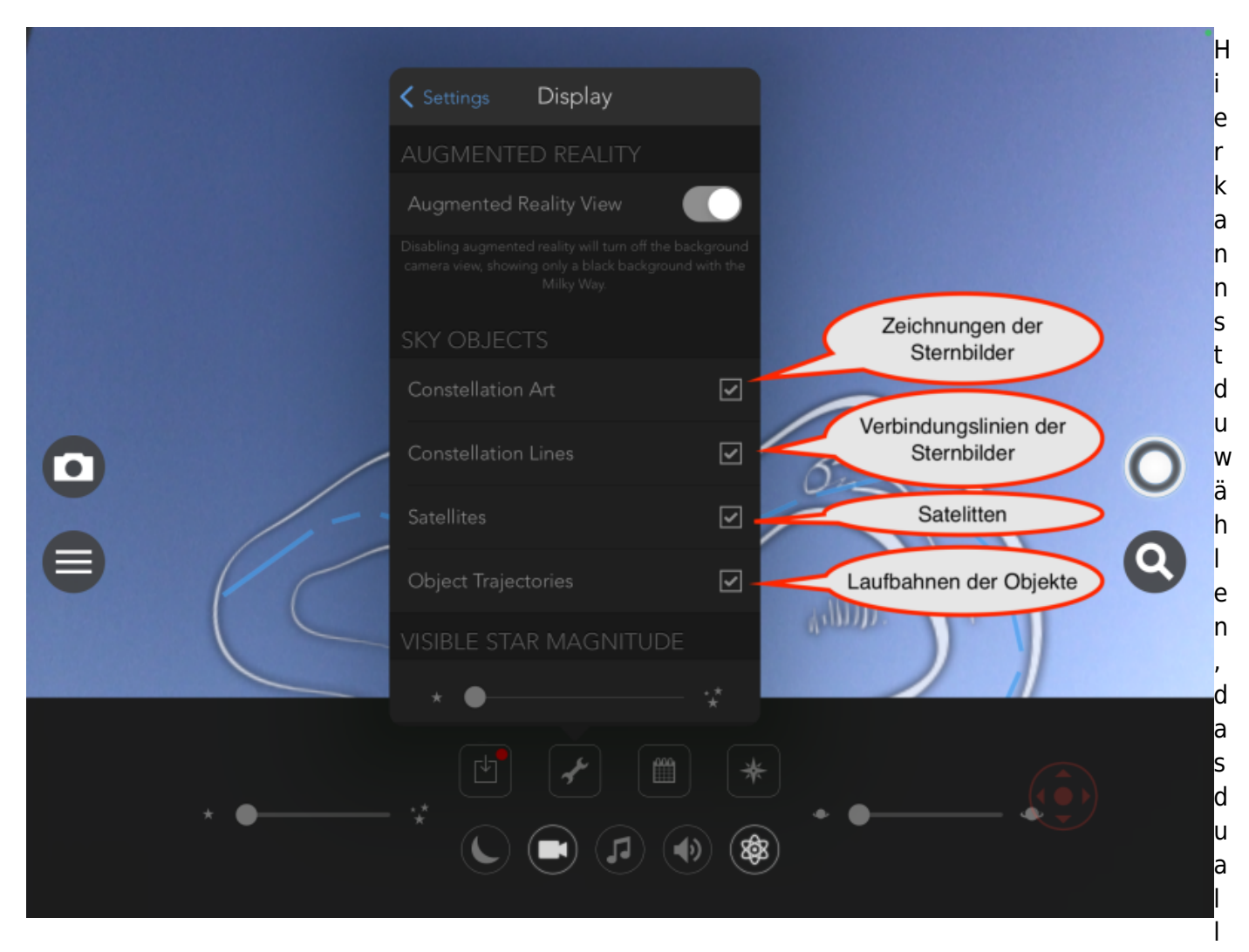

es anzeigen willst.

From: <https://wiki.hedingen.schule/> - **Wiki der Schule Hedingen**

Permanent link: **[https://wiki.hedingen.schule/doku.php?id=ipad\\_apps:skyview:skyview\\_oprtionen\\_anzeige](https://wiki.hedingen.schule/doku.php?id=ipad_apps:skyview:skyview_oprtionen_anzeige)**

Last update: **2022/02/14 11:30**